# **USER'S MANUAL**

## **Caution**

Please check and follow simple guidelines below for your safety, and for the proper operation of the phone. Further detailed information is given in the Appendix.

#### **ANTENNA**

Use of the antenna not proved by the phone manufacturer can cause severe damage or malfunction to the mobile.

#### TRAFFIC SAFETY

First check and make sure the traffic regulations related to the wireless phone use. Don't use a hand-held phone while driving a vehicle. Even though using a phone, use it with handsfree kits, and in safety area.

#### **ELECTRONIC DEVICES IN VEHICLE**

RF signals may affect improperly installed or inadequately shielded electronic systems in motor vehicles.

#### HANDS-FREE KITS

Do not install the hands-free kits in the area over the air bag, in the air bag deployment area, or in the area where serious injury could result.

#### **ELECTRONIC DEVICES**

RF from wireless phone on operation can interfere the functionality of electronic devices not properly shielded against.

#### MEDICAL DEVICES

Switch the phone off in hospitals.

Follow any regulations or rules of the hospital.

Switch the phone off to avoid interference with pacemaker, or even other medical devices.

Consult a physician or the manufacturer of the medical device if you have any questions about using the phone in hospital.

#### **PUBLIC PLACE**

Do not switch on the phone in the area where wireless phone use is prohibited.

#### **BOARDING AN AIRCRAFT**

Switch off your phone before boarding an aircraft.

The use of wireless telephones in an aircraft may be dangerous to the operation of the aircraft.

#### **EXPLOSIVE ATMOSPHERES**

Switch off your phone in any area with a potentially explosive atmosphere and obey all signs and instructions.

Do not separate battery from the phone in the potentially explosive atmosphere.

#### **USER GUIDE**

Do not allow other person to use your phone without your permission.

When lost the phone or stolen, immediately report to the service provider.

If the phone is not working properly, take it to your nearest qualified service facility.

Use only approved accessories and batteries. Do not connect incompatible products.

RF from the phone can affect to the human body, so avoid longtime exposure to RF as possible.

Remember to make backup copies of important data, such as phonebook, etc.

#### **EXPOSURE TO RADIO WAVES**

Your mobile phone is a radio transmitter and receiver. It is designed and manufactured not to exceed the limits or exposure to RF energy recommended by independent scientific organizations through evaluation of scientific studies.

Use only batteries, chargers and accessories approved by the authorized manufacturer not to

exceed the recommended exposure guidelines. The use of unauthorized types can not guarantee the permitted guidelines, and also can not assure the safety of all persons, regardless of age and health.

#### PROPER USAGE

Use the phone only in its normal operating positions.

Don't touch or bend the antenna unnecessarily while you are calling. It may degrade the call quality and eventually limit the battery's performance.

Do not attempt to open the phone. Non-expert handling may damage it.

Use only the supplied or approved batteries, chargers and accessories with this phone model.

The use of any unauthorized types may invalidate any approval or warranty applying the phone.

# **Table of contents**

## Components

The package items may differ from the ones shown below. The items depend on the service provider's specification, and the picture below is for user reference only.

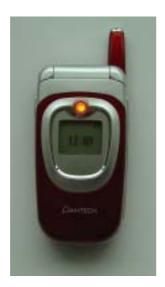

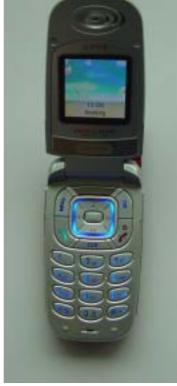

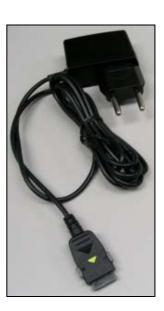

## Handset Description

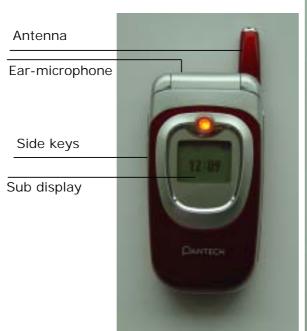

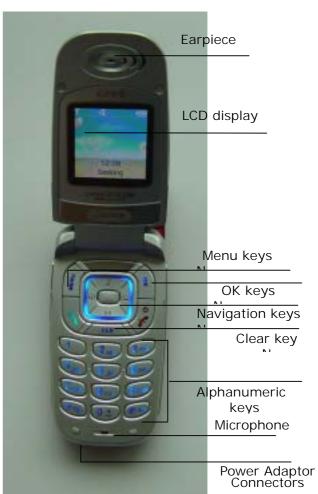

## Internal LCD(Main LCD)

There are two areas in both LCD displays (Main and Sub). One is for icons to show the status of the mobile phone. The other is to show message, phone number, icons and etc.

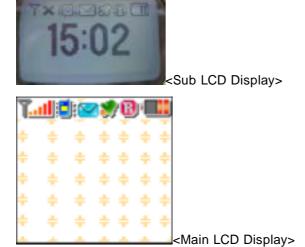

Icons are displayed when specific functions are active or when you have received a message. The figure above shows an overview all possible icons and where they appear.

The table below shows every icons separately and describes the meaning of each icons

| <u>7.all</u>   | Signal strength | This icon shows radio signal strength. The more bars displayed, the better the signal strength received. |  |  |  |  |  |  |
|----------------|-----------------|----------------------------------------------------------------------------------------------------|--|--|--|--|--|--|
| <u>&amp;</u>   | In use          | This icon indicates in-call state.                                                                       |  |  |  |  |  |  |
| 46             | Ringing tone    | This icon will appear when ring type is 'Ringing tone'.                                                  |  |  |  |  |  |  |
| <b>:</b>       | Vibration       | This icon will appear when ring type is 'Vibration' and in Etiquette mode.                               |  |  |  |  |  |  |
| \$ <b>4</b> (E | Vib+Melody      | This icon will appear when ring type is 'Vib+Melody'.                                                    |  |  |  |  |  |  |
|                | Short message   | This icon will blink if SIM message box is full, or appear if unread message exits.                      |  |  |  |  |  |  |
| **             | Alarm           | This icon will indicate alarm set                                                                        |  |  |  |  |  |  |

| B | Roaming | This icon will appear when roaming service is applied. |
|---|---------|--------------------------------------------------------|
| • | Battery | This shows the strength of the battery.                |

## Keys

There are function keys, which have one and more features. Following table shows list of function keys.

## Function keys

| Key Icon | Name                                                                                                 | Key Function                                                                                                    |  |  |
|----------|----------------------------------------------------------------------------------------------------|----------------------------------------------------------------------------------------------------|--|--|
| SEND KEY |                                                                                                    | Press this key to make a call, or answer incoming call (except ANY KEY ANSWER).  Press this key long to redial a last call number.  Press this key once to retrieve the list of last dialed.                                                                                                |  |  |
| 8        | END KEY                                                                                              | Press this key to end a call, to return to standby state in menu (Cancel, Exit).  Long press this key to turn the phone on or off.                                                                                                    |  |  |
| OX.      | OK KEY                                                                                               | Press this key to enter main menu basically. At each state, special function/menu will be displayed on the screen above this key.  Press this key to execute the menu which selected by arrow in the display.(OK)                                                                           |  |  |
|          |                                                                                                    | Press this key to enter menu. At each state, menu will be displayed on the screen above this key.                                                                                                    |  |  |
| CLIT     | CLEAR KEY                                                                                            | Press this key to clear a single letter and long press this key to clear a line.  Press this key to return to the previous screen.                                                                                                    |  |  |
|          | NAVIGATION<br>KEYS with<br>shortcut keys<br>to WAP,<br>Sound<br>setting,<br>Message and<br>Phonebook | Press these keys to move the cursor up and left or down and right i menu or in list. In call state, press 'up' key to show recent received call list and press 'down' key to show missed call list. With shortcut keys, you can easily access phonebook, Sound setting SMS and WAP browser. |  |  |
|          | SIDE UP and<br>DOWN KEYS                                                                             | Press these keys to adjust volume of earpiece up and down in call state. And when idle screen, press down side key, you can see date and day at sub LCD.                                                                                                    |  |  |

## Quick start

Follow steps below for the first time use;

#### Install the SIM card

When you subscribe to a cellular network, you are provided with a plug-in SIM card loaded with your subscription details (PIN, optional services available and so on).

If necessary, switch off the phone by holding down [END] key until the powering down message is displayed.

- 1. Remove the battery
- 2. Check the SIM slot clear, and place the SIM card into slot

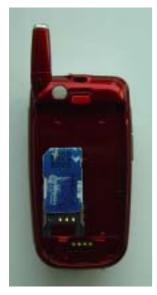

3. Push the SIM cardholder in the direction of the arrow

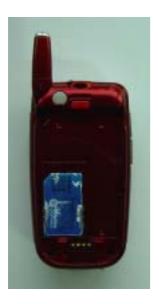

## Install the battery

Insert tabs on the base of the battery into the notches on the base of the phone, as shown bellows:

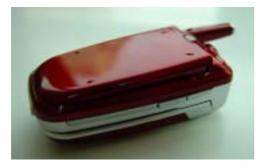

1. Insert the bottom of battery into the groove at the bottom of the handset.

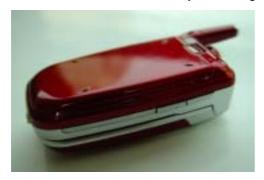

2. Press in the top of the battery until you hear a click.

#### Charge the battery

Your phone is powered by a rechargeable Li-ion battery. A travel adapter is provided with your phone. Use only approved batteries and chargers. Ask your local PANTECH dealer for further details.

The phone can be used while the battery is charging

With the battery in position on the phone, connect the lead from the travel adapter to a standard AC wall outlet located in the bottom side of the phone, after opening the cover.

When charging is finished, disconnect the adapter from the power outlet and from the phone.

# **Basic Operation**

### Getting started

#### 1. Turn on the phone power

Long key press (3 seconds) [END] key to turn the phone power on.

#### 2. Turn off the phone power

Long key press [END] key to turn the phone power off.

#### 3. Make a call

Phone power on by long key press [END] key.

Insert SIM card into SIM slot if "Insert SIM card" message showed.

Enter your PIN1(Maximum up to 8 digits) and to unlock handset(if applicable.)

After the PIN is accepted, network searching is started automatically.

In this idle mode, dial the phone number with area code. Then press [Send] key to make a call. When you'd like to make an international call, press [0] key long until '+' sign appears (alternately press '00'). Then dial national code, area code and telephone numbers those you like. With long press [#] key, you can add 'P' pause symbol for around 2 seconds waiting. !! Emergency call is available even without available SIM. Dial 112 and press [Send] to make an emergency call.

#### 4. End a call

Press [END] key to end or cancel a call

#### 5. Answer a call

When the phone rings or vibrates, the screen will display the name or the number of the caller (If network supports and you subscribe to it). Display of name is dependent on the data in the Phone book. Press [SEND] key to answer a call in normal answering mode option. With special option [Any key], you could answer a call by pressing any key even side up and

down keys except [END] key.

#### 6. Adjust the earpiece volume

When you are speaking with your phone, press the volume adjustment keys on the side of the phone to adjust volume of the earpiece. Seven levels of volume are available for your selection.

#### 7. Browse main menu

Press [Menu] key to enter main menu in standby mode.

Press [End] key to exit menu to standby screen

With navigation keys, [up][left] and [down][right], you can browse among menu items.

To make a decision or answer the question, press [OK] key as YES, or [Clear] key as NO.

#### 8. Type numbers and letters on handset

To enter number, press the number keypad, as you want. To enter letters into handset, you should be into 'T9' mode (e.g. Phone book, Message). Please refer to 'T9' on appendix page Wrong letter can be erased by pressing [Clear] key. You can erase all characters in a line by long pressing [Clear]. And when continuously pressing, you can erase all character in screen.

#### Basic call functions

#### 1. Speed Dialing

There are two ways for you to do one-touch dialing while in standby mode:

You can use the first 9 records saved in the Phone book by long pressing the desired number. For instance, if the number is saved in the Phone book at the location of 5, long press [5] key to initiate the call.

#### 2. Make an international call

Enter the outgoing national code, or press [0] key for about 2 seconds until "+" shows up on the display or double tapping [0] key (00) acts as the same as international call symbol "+".

#### 3. Make an emergency call

Enter 112 (the emergency number) and press [SEND] key. The call will be sent out. (This 112 number can be used in any country whether a SIM card is available or not, as long as you are included in a GSM network.)

#### 4. Missed call message

If for any reason, an incoming call cannot be answered, a missed call message will appear on the screen to remind you of the call you missed (Network and subscription dependent feature, not available in all areas). To reply to the missed call, first press [MENU] key, then press [Up/Down] key to select the number you want to reply to and press [SEND] key to dial it.

#### 5. Phonebook shortcut

Under standby mode, you can press the [Shortcut to Phonebook 'an' (NAVIGATION RIGHT)] key to enter the Phone book and browse the sub menu entries.

#### 6. Last 10-dialed number

Press [SEND] key to access the list of 10 last numbers dialed. Press [Up/Down] Key to scroll through the last 10 numbers dialed. Press [SEND] key to send the call if the number shown is

correct.

#### 7. Incoming call waiting

(This is the Network and subscription dependent feature. Not available in all areas.)

When a call comes in, you can press [MENU] keys to enter the call options.

[MENU]

- 1. Answer
- 2. Reject
- 3. I am busy

If another call comes in while you are on the phone, you can:

Press [End] key to reject the waiting call.

Press [Send] key to hold on the active call and connect to the waiting call.

#### 8. During call options

When you are on a telephone call, you can press [MENU] keys to enter the call options.

[Menu]

- 1. Hold
- 2. End current
- 3. Mute
- 4. DTMF on/off
- 5. Main menu
- 6. Multiparty
- 7. End all calls

Each function is described as follows in detail.

Hold - This function allows you to put a currently active call on hold, so that you can initiate a new call.

End current - You can end a current call on one of them by selecting this function.

*Mute* - When want no sound to be heard by your caller when you are on a call. You can choose the Mute function to do so by selecting this function.

DTMF on/off - This function allows you to turn DTMF tone on/off.

Main menu - You can select the main menus by selecting this functions.

## Multiparty

End all calls - Under a circumstance of multi-party call, you can end all calls on one of them by selecting this function.

## How to use T9

'T9' is to help you to input text easily either in English or in Chinese. This section is to help you to use 'T9'. First of all, when you enter input mode, each mode of the possible 'T9' is displayed by examples followed by key mapping table.

| Key        | T9Number  | T9English          | T9Stroke          | T9PINYIN                  | Multitap             |
|------------|-----------|--------------------|-------------------|---------------------------|----------------------|
|            | 1         | Next<br>candidate  |                   | Next<br>character         |                      |
| 2 abs      | 2         | ABC                |                   | ABC                       | ABC                  |
| 3 and      | 3         | DEF                | /                 | DEF                       | DEF                  |
| T GHY      | 4         | GHI                | L                 | GHI                       | GHI                  |
| 1 Jid      | 5         | JKL                | Г                 | JKL                       | JKL                  |
| (6 mns)    | 6         | MNO                | component<br>mode | MNO                       | MNO                  |
| LONG press |           |                    | ?<br>(WILD CARD)  |                           |                      |
| Tours      | 7         | PQRS               | SELECT1           | PQRS(SELECT2)             | PQRS                 |
| Bruy       | 8         | TUV                | SELECT2           | TUV(SELECT2)              | TUV                  |
| \$1 -yz    | 9         | WXYZ               | SELECT3           | WXYZ(SELECT3)             | WXYZ                 |
| W rg       | * + - / = | Smart period       | SELECT4           | SELECT4                   | Smart<br>functuation |
| LONG press |           | T9Number           | T9Number          | T9Number                  | T9Number             |
| 0 ±        | 0         | OPR                | SELECT5           | SELECT5                   | OPR                  |
| LONG press | (SPACE)   | (SPACE)            | (SPACE)           | (SPACE)                   | (SPACE)              |
| W AND      | #         | Shift-<br>CapsLOCK | SELECT6           | T9 Tone menu<br>(SELECT6) | Shift-<br>CapsLOCK   |
| LONG press |           | T9Emoticon         | T9Emoticon        | T9Emoticon                | T9Emoticon           |

T9 Input Modes Description

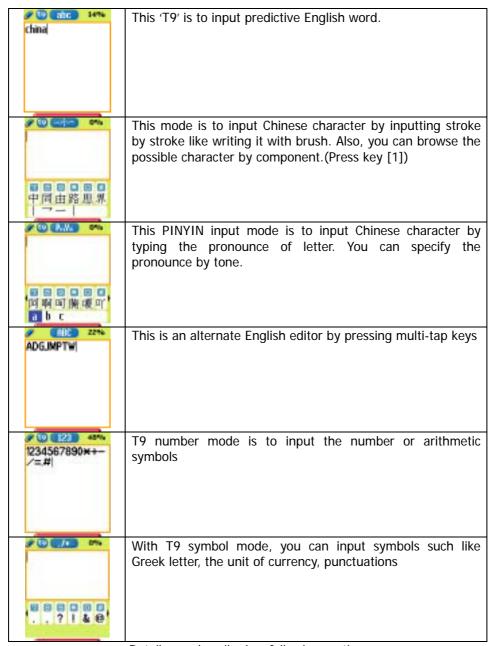

Details are described as following sections.

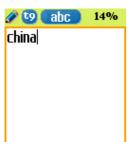

#### T9 English

The more types you enter, the more complete word you can get using T9 English editor. For example, if you like to make the word, 'China', then press the keys, [2] for C,[4] for h, [4] for i, [6] for n, and [2] for a. If you could not find the word what you want, just press [1]key for next possible candidates. You can switch the lowercase to the capital letter or the capital letter to one capital letter mode by pressing [#]key. Also you can insert period by pressing key [\*]. Blank space can be added by pressing [0]. You can shift input mode by pressing [up] or [down] arrow keys. Alternately, you can switch to T9 number mode by long pressing [\*]key and to T9 Symbol mode by long pressing [#] key.

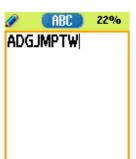

#### Multi-tap English

In this mode, you can insert special English word something like name, nickname, abbreviations and so on. T9 English has special dictionary to find and to list candidates up. As like ordinary mobile phone, you can input alphabets by pressing a key several times 'til finding the character. By pressing key [#] you can easily shift to Capitalized letter to lowercase to T9 number easily.

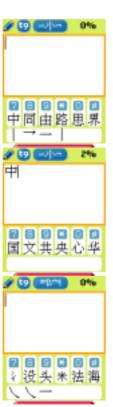

#### **T9 STROKE**

Now you don't have to input pronounces for input only one Chinese character. Just type 5 STROKE characters and one wild card character as like you writing a letter by brush. If you would like to a letter + (zhong), then press [2] for stroke 1, [5] for -, [4] for -, and [2] for 1. As you types the more strokes, you can get the more accurate candidates below the selection window. As seen in candidate windows, just press selection number keys from [7][8][9][\*][0]. Also you can add the character or make a word by context sensitive candidates. You can browse candidates by components mode. This mode can be accessed easily by pressing [6] key. Component is the part of the character which can have relative meanings. So you can find a character by component. This is an example for searching character by component by pressing [3], [3], and [4] keys. After selecting component, you can find more candidates in order of relation of component. For one more

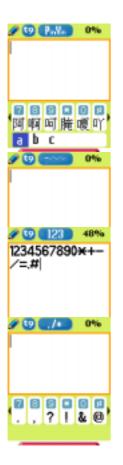

#### **T9 PINYIN**

You can input Chinese character by typing the spelling of pronounces of it. For convenience, T9 PINYIN uses T9 English for making pronounce. Just type the keys which the proper spelling on, then you can choose possible pronounce candidates. After selecting pronounces by pressing [SEND], you can choose the character that you like to add in selection window. Additionally, you can specify the character using tone with key [#]. You can add the number of tone, and then you can find character fast. An example is showed in the figures.

#### T9 number and T9 Symbol

These two modes are to input either numbers or symbols. T9 symbol is to select in the selection window.

# **Menu functions**

#### **MENU TYPE**

There are two types of Menu in this phone. One is basic menu, and the other is my menu that you can arrange in any order you like. Here, basic menu shows, and refer to p.000 for my menu

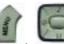

To enter the main menu, press one of , Keys.

Message

Call logs

Sound

Settings

Net service

Organizer

Fun & Tools

STK

Phonebook

## Message

You can send new messages, and check received messages

#### SMS/EMS

EMS(Enhanced Messaging Service) is sent via SMS (Short Message Service). You can add picture, animation, melody, message and emoticon to a text message, and format the text, using EMS(Enhanced Messaging Service).

#### Before you start

You must make sure that the number of your service center is set. Usually, The number is supplied by service provider and is saved on the SIM card.

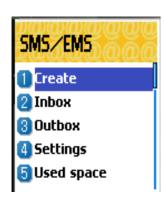

Main menu

1. SMS/EMS

#### [MENU]

- 1. Create
- 2. Inbox
- 3. Outbox
- 4. Settings
- 5. Used space

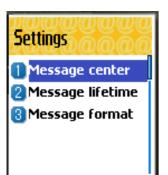

Each function is described as follows in detail.

Create - Used to create a new EMS message to be sent

Inbox- Displays a list of received EMS messages

Outbox - Displays a list of any messages waiting to be sent

Settings - see next " 2. SMS/EMS Sub menu"

*Used space* – State of SIM records (Capacity, Used records, Unread records)

#### 2. SMS/EMS Sub menu

#### [MENU]

- 1. Message center
- 2. Message lifetime
- 3. Message format

Each function is described as follows in detail.

Message center - - Allows the address (URL) of the proxy relay or MMSC to be set.

*Message lifetime -* Controls the lifetime of created messages (1 hour – 6 months)

*Message format* – (normal, fax, voicemail, ermes, nation'l paging, x.400, internet)

#### 3. Popup menu

When you read the message, received or sent, in the "Inbox" or "Outbox" in Text message menu, you can do the same work such as following popup menu shown:

#### [MENU]

- 1. Edit
- 2. Delete
- 3. Forward
- 4. Text Replay
- 5. Voice call

Each function is described as follows in detail.

*Edit* - you can edit incoming/outgoing messages.

Delete - you can delete the message.

Forward - you can forward the message with the message.

Text Reply - you can reply the message with the originated number.

Voice call - you can call with the originated number.

Reading Inbox and Outbox messages

#### 1. Inbox

- 1. Scroll to "Inbox" and press [OK] key.
- 2. Press [OK] key from the **Inbox** messages.
- 3. Press [Menu] key.
- 4. Now, You can select "Edit", "Delete", "Forward", "Text Reply"
- or "Voice call" as you want.

#### 2. Outbox

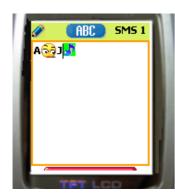

Insert items

Picture

🔊 Melody

Animation

Message

Emoticon

- 1. Scroll to "Outbox" and press [OK] key.
- 2. Press [OK] key from the **Outbox** messages.
- 3. Press [Menu] key.
- 4. Now, You can select "Edit", "Delete", or "Forward" as you want.

Creating and sending a message

#### Create

## \_\_\_\_\_ Inser

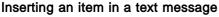

- 1. Scroll to "Create" and press [OK] key.
- 2. While writing your message press [MENU] key.
- 3. Select "Insert items" and press [OK] key.
- 4. Now, You can select "Picture", "Animation", "Melody",
- "Message" or Emoticon" as you want.
- 5. And then select "Predefined" or sometimes "Load"
- 6. Select an item by using [Navigation] key and then press [OK]

There are two options to insert an item.

Predefined – you can load predefined items in the phone. (only displayed if Picture or Message is not being selected)

Load - load form File view or Media box (File system access)

#### Text style

You can change the text format in a text message.

- 1. While writing your message press [MENU] key.
- 2. Select "Text style" and press [OK] key.
- 3. Select format "Underline", "Bold" or "Strikeout.

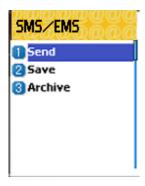

#### 2. Sending a text message

- 1. Scroll to "Create" and press [OK] key.
- 2. Write your message and press [OK] key.
- 3. Scroll to "Send" and Press [OK] key.
- 4. Enter numbers the user, You can also search them from the "phonebook list" through pressing [MENU] key."

#### 3. Saving message

#### To save a text message (in SIM)

- 1. After writing your message press [OK] key.
- 2. Select "Save" and press [Ok] key.

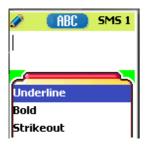

#### To save a text Archive (in File system)

- 1. After writing your message press [OK] key.
- 2. Select "Archive" and press [Ok] key.
- 3. Select "Save" and press [OK] key.
- 4. You can save the message in file system.

#### Receiving a message

When you received a text message, the user will be alerted to the arrival of a message in the convention manner. When the user reads an incoming message the contents are analyzed

and displayed on the screen.

#### To read the text message

Message is saved in "Inbox" in text message menu. Press [OK] to read the text message.

#### Saving incoming text message

Incoming text messages are saved in the SIM card. When the SIM card is full, you cannot receive messages any more.

In this time, you can see the special icon, which alerts that SIM card is full, in your handset. When you delete one of your saved messages from your SIM card, then you can receive the message you missed.

#### To save objects from a text message

If the message text contains embedded components (the picture, animation, melody, message or Emoticon), you can fetch and save them to your phone memory.

While you are reading a message, if a cursor has been moved at the object, then you can select it with [MENU] key and save to the phone (file system).

In this case, if what you have selected is a predefined object, then you can not save it, but if it is real data (user defined object), you can do it.

The objects which you saved through the process above can be loaded from the menu, which is <Load>menu from "insert item// Picture/Animation/melody/Message/Emoticon//Predefined/Load".

#### **MMS**

Creating and Sending a message

A new message is created by accessing the "New message". The user is presented with a screen showing the first page in a blank MMS message.

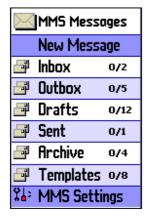

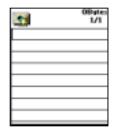

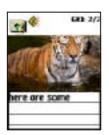

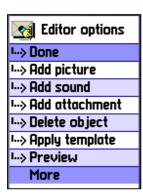

The screen displays the page with an informational/status bar above the message showing:

The presence of any sounds or attachments on the current page.

The size of the whole MMS in bytes or kilobytes.

The current page number/total number of pages.

Creating multimedia message

1. In Messages menu, select multimedia *message -> New Message* and press [OK] key to select item.

Enter text of message what you wants. For example, "Hello world".

You can add some objects of multimedia message in any order. – To add an image, press [MENU] key and select *Add picture -> Load*. Select a picture file(\*.jpg) with the cursor keys

- To add a sound, press [MENU] key and select Add sound -> Load.
- To add a new page, press [MENU] key and select *Add page*. Then new page will be shown.

If you select Add image, sound, or attachment, a list of items opens. Scroll to the item you

Object prop's

I--> Displayed after
OSec

I--> Displayed for
Maximum

wish to add and press [ok] key. Then, the icon is shown in the top of the screen.

To add a text, Press [MENU] key and select *More -> Object properties ->* select *text files(\*.txt)* to add and press [OK] key.

Then, you can see Object Property menu. Now, let's control for how long the current page is shown when read. Select "Displayed after" and press

[OK] key. And scroll 4 seconds

To add a new text press [MENU] key and select *Add page* then enter text you want to write. In this example, "The end".

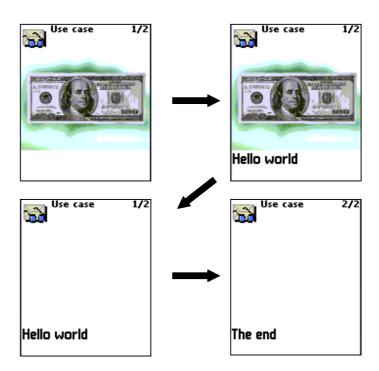

7. Press [MENU] key and select *Preview* for correction. At the end of correction, press [CANCEL] -> [MENU] key and select *Done*.

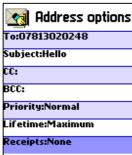

- 8. In the shown Address option menu, move down to the "To:" line and press [OK] key with the "Add address" line selected.
- 9. When done entering phone number Press [OK] key.

- 10. Select "Subject" line with [OK] key and write your subject.
- 11. And select the Send or Send later line and press [OK] key.

#### Receiving messages

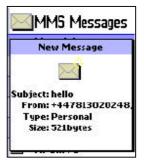

When the user receives a notification of new message's arrival the following actions will take place:.

- In Messages menu, select multimedia message -> Inbox and press
   [OK] key to select item.
- 2. Select received mail and press [OK] key.

#### Deleting a message

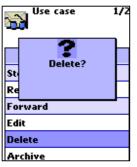

Here a user deletes a message from the mailbox.

- 1. In Messages menu, select multimedia message ->any mailbox
- 2. Scroll to the mail you want to delete and press [MENU] key and select "Delete"

Voice mail

Cell broadcasts

Used space

#### 3. Cell broadcasts

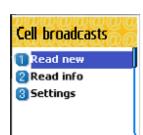

#### [MENU]

- 1. Read new
- 2. Read info
- 3. Settings

You can receive cell broadcast offered by your network service. This

function is to set and to read info message(Cell Broadcast). provider,

and choose preferring topics and languages.

Each function is described as follows in detail.

#### Read new

**Read info** - You can receive the message that Newsflashes and District from offered by network service.

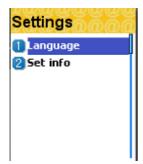

#### Settings

Language/ Set info subjects

You can choose preferring topics and languages where you are in.

This function is to set Language and information.

#### - Language

: You can specify the language of info message. The addition of new language and elimination of existing language are possible.

#### - Set info

: You can specify the topic number of info msg.

Contract network service provider for further information.

#### Sub-menu:

- Create subject: It will be able to add a new list other than 'Current list'.
- Current list: It shows the list, which is stored. It contains new lists. You can select a 'Current list' (maximum two) to receive info message.

## Call logs

You can get the log information of dialed calls, received calls, and missed calls, and also make a call with the number in the log information.

Received calls

Dialed calls

Missed calls

Clear logs

Call info

GPRS info

#### 1. received calls

- -view call log
- -add to P-Book
- -SMS
- delete

#### 2. dialed calls

- -view call log
- -add to P-Book
- -SMS
- delete

### 3. missed calls

- -view call log
- -add to P-Book
- -SMS
- -delete

To move to the list you want, you use scroll up/down key, and then press OK key. If there is no information in the list, it pops up the "list empty" message, and return to the previous window in 2 seconds. When you press MENU key, popup-menu shows the list of view call log, add to P-Book, SMS, and delete.

#### 2. dialed calls

- -view call log
- -add to P-Book
- -SMS
- delete

To make a call with the number in the list, move to the list by using scroll up/down key, and then press SEND Key.

To view the log information of a certain number, move to the number by using scroll up/down key, and press OK key. You will return to the previous list window by pressing one of OK key, CLR key, and END Key.

To store a number in the log into the P-Book, select the number by using scroll up/down key, and press MENU key. Then, POP window shows "add to P-Book" and press OK key.

To send SMS to the number in the list, move to the number by using scroll up/down key, and press MENU key. Then scroll to the "SMS" popup menu, and press OK key. If the number is "withheld", "no number" pops up for 2 seconds, and then return to the previous list.

To delete a number in the list, scroll to the number and press MENU key. It shows "delete" popup menu, and press OK key.

-> During operation, END key selection goes to the idle screen, and CLE key selection goes

to the previous stage. Also MENU key selection pops up some menu lists, however then, if there is no key selection for 10 seconds, the popup menu will disappear.

## 4. clear log

- 4-1. received calls
- 4-2. dialed calls
- 4-3. missed calls
- 4-4. all call

Clear the call log information. To clear all of the log information, select all call.

-call info and GPRS info

### Sound

You can set a sound for ringing, message, key, flip, and etc.

Ringing setting

Message alert

Key tone

Flip tone

Sound effect

### **Ringing Settings**

Ring Type

Ring; ring with one of melody, bell, voice sound, natural sound, or my melody.

Vibration; no sound, just vibration.

Vib then Ring; ring after vibration.

Vib and Ring; ring and vibration come together.

Ascending; ring gets louder and louder.

None(Quit); no ring, no vibration. Only lamp.

Melody Type

There are Melody/Bell Sound/Voice Sound/Natural Sound/My melody type.

Each type has its own items. There could be minimum 40 items in the phone.

Example) in the ODIN, Melody type has 20 items, Bell Sound type has 10 items, Voice Sound has 3 items, Natural Sound has 7 items, and also My melody can have its item.

Ringing volume

You can turn up/down the ringing in 8 steps of volume  $(0 \sim 7)$ .

## Message alert

Select mode

Once/Every 2 mins/Every 5 mins/off

tone alerts that there is no message arrived in every 2 minutes/5 minutes.

Tones

Bell 1/Bell 2/Bell 3 (the number of Tone will change in the near future)

Message Tone selection

Ringing volume

Ringing volume has total 8 steps  $(0 \sim 7)$ .

Key Tone

Setting: On/Off

Tones

DTMF/Beep/Voice (the number of Tone will change in the near future)

Key Tone selection (only applicable to the alphanumeric key)

### 3.3 Volume

There are 8 steps in volume  $(0 \sim 7)$ .

Flip open tone

Setting: On/Off

Tones

DTMF/Beep/Voice (the number of Tone will be changed in the near future)

Key Tone (only applicable to the alphanumeric key)

Volume

8 steps in volume (0~7).

### Sound effect

Connection/Minute minder/Disconnection/Area alerting /On&Off melody/menu moving

Melody plays when one of the checked conditions is satisfied.

Setting the bell/vibration/volume

select the Sounding Setting in the Sound Menu, and scroll to the bell/vibration/volume by using Up/Down/Left/Right key. Press OK key to save the setting. If you do not want to store the setting, press CLR or END key.

SMS Tone Setting

choose Message alert, and move to the Mode/Tone/Volume by using navigation key. Press OK key to store your selection. If you do not want your selection, press CLR or END key.

Key Tone Setting

choose Key Tone, and move to the Setting/Tone/Volume by using navigation key. Press OK key to store your choice. If you do not want your selection, press CLR or END key. Key tone only applies to the alphanumeric key.

Flip Open Tone

choose Flip Open Tone, and move to the Setting/Tone/Volume by using navigation key. Press OK key to store your choice. If you do not want your selection, press CLR or END key. The Flip Open Tone sounds when the Flip opens.

Sound effect

Connection tone sounds when the Outgoing Call is connected.

Minute minder sounds in every 1 minute while making a call.

Disconnection alerts the release of the Outgoing Call.

Area alerting sounds when the phone goes out of service area.

On & Off melody sounds when the Phone is On/Off.

Menu moving tone sounds when moving to another menu.

Select a tone item by using Up/Down key, and set/reset with the Right/Left key. Press OK key to save the setting. If you don't want to store the setting, press CLR or END key.

#### Setting

#### 1. Screen setting

A. You can change images of Handset's 6 main screens whatsoever you want.

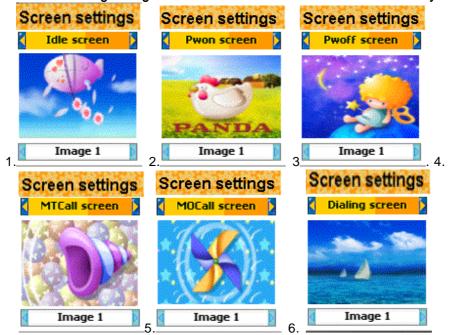

- 1. Idle screen image change
- 2. Power On screen image change
- 3. Power Off screen image change
- 4. Mocall screen image change
- 5. Mtcall screen image change
- 6. Dialing screen image change

### Key operation [up,down,left,right,ok,end,clear key]

- 1. move to the screen you want to change by using left and right key.
- 2. set the cursor to image change line by using up and down key.
- 3. again, choose the image you want by using left and right key.
- 4. change the image for the screen by pressing ok key.
- 5. if you don't want to store the changed setting, press the clear key or end key, and exit the setting.

### 2. Screen Option

1. you can set the display option for the Handset idle screen. There are 3 modes such as below.

- 1. Screen option: you can change the image applied on the idle screen.
- 2. Display string: you can change the string displayed on the idle screen.
- 3. Font color: you can change the font color for the handset.

You can change the above 3 options by using left and right key.

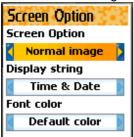

### 1.Screen option

you can choose one of 4 options by using left and right key.

- i. Normal image: display the image set by the Screen setting.
- ii. Analog clock : display the analog clock screen.
- iii. Calendar: display the calendar screen.
- iv. User define image: display the pictures taken by camera, or the images stored by user through internet. Those images are set by Fun&Tool \ download as wallpaper.

2.Display string

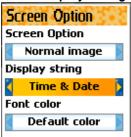

you can change string shown on idle screen by using left and right key.

Time&Date : display Time & Date. The time format is set by setting \ time&date \ displayformat.

Greeting : display the greeting message set by user himself. The Greeting message is set by setting \ display \ greeting.

 $\mbox{D-day}$  : display the  $\mbox{D-day}$  message set by user himself. The  $\mbox{D-day}$  is set by organizer \ schedular.

#### 3. Font color

You can set the color of characters used throughout your phone.

Available colors: default color / Red / Blue / Green / Dark Grey

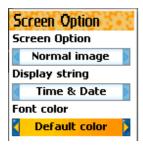

#### 3. Voice LED

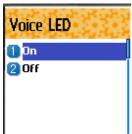

You can turn On/Off Voice LED of your phone.

If you turn Voice LED on, you can see LEDs of your phone blinking with the voice of the person you are talking to.

# **Contrast Setting**

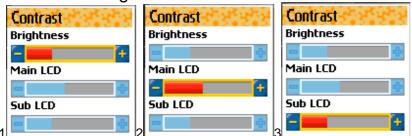

You can set Main LCD Brightness, Main LCD contrast, Sub LCD contrast.

Use Navigation [UP/DOWN] Keys to move up and down to the mode you want to change and then use Navigation [RIGHT/LEFT] keys to change the value. Each has 8 levels.

# **Back Light Setting**

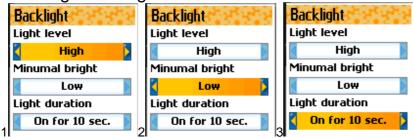

You can set the Light Level of Main Sub LCD.

Use Navigation [UP/DOWN] Keys to move up and down to the mode you want to change and then use Navigation [RIGHT/LEFT] keys to change the value.

- 1. Light level(off, low, medium, high, maximum)
  - A. You can set the brightness of LED Back light while it is on.
- 2. Minimal bright(off, low, medium, high, maximum)
  - A. You can set the brightness of the LED Back light while it is off after the Light Duration is expired.(This value cannot be higher than the value of Light Level).
- 3. Light duration
  - A. The time until light goes off automatically for no input from you after Back light was turned on. (always off, 5 sec, 10 sec 20 sec, always on)

#### <Net Service>

#### 1. Divert calls

Divert calls – With this options, you can redirect your incoming calls to another number predefined by you. Also you choose a forwarding rule to each service.

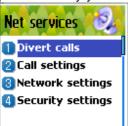

#### 1. 1 Divert calls -> All calls

**Divert all calls** – You can redirect all of voice calls, data, fax and messages to another number.

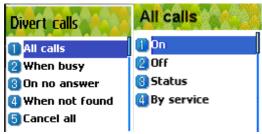

### 1. 1. 1 Divert calls -> All calls -> On

Select ON to direct all of the services provided by network, voice calls, data, fax, and messages. If you select "On", you should enter a number to which you wish to direct. After entering the number, you should enter a waiting time just before directing a call and press OK to send the configuration to a network.

1. 1. 2 Divert calls -> All calls -> Off

Select OFF to cancel "Divert All Calls".

1. 1. 3 Divert calls -> All calls -> Status

STATUS shows the configuration set previously, ON or OFF.

1. 1. 4 2 Divert calls -> All calls -> By service

You can use your handset to divert a specific type of call to another number if your network supports this feature. You can redirect a call by services. "All services"[1] enables all calls to divert and you can choose one of the services, "Voice calls"[2], "Data"[3], "Fax"[4] or "Messages"[5]. Also choose "All except msgs"[6] to all other services to divert except the messaging service.

### 1.2 Divert calls -> When busy

calls diverted when handset is engaged on another call – When your handset is already connected to a call, you can choose this option to be diverted to another number.

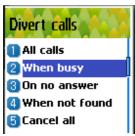

You can set this as shown in 1.1[Divert All Calls].

#### 1.3 Divert calls -> On no answer

calls diverted when handset does not answer – This option allows you to divert the calls to a predefined number. When you cannot answer the phone in 5 seconds to 30 seconds (you should enter this timeout period), the call is diverted.

You can set this as shown in 1.1 [Divert All Calls].

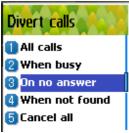

### 1. 4 Divert calls -> When not found

calls diverted when handset is out of range – Divert a call (or all call) when your handset is out of the service range.

You can set this as shown in 1.1[Divert All Calls].

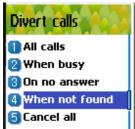

### 1. 5 Divert calls -> Cancel all

Cancel all the diverts you set - You can cancel all the diverts by using this option.

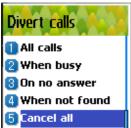

### 2. Call Settings

**Call settings** – You can choose one of a number of features for controlling the way in which you make and receive calls.

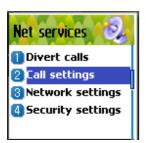

# 2. 1 Call settings -> Answer type

**Answer type** – When a call is incoming to your handset, you can choose the way you start to answer.

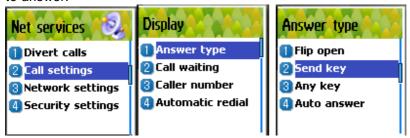

- 2. 1. 1 Call settings -> Answer type -> Flip open
  Select "Flip open" to connect a call by opening the flip.
- 2. 1. 2 Call settings -> Answer type -> [SEND] key
  You can connect a call when you press [SEND] key.
- 2. 1. 3 Call settings -> Answer type -> Any key
  You can answer a call if you press one of the handset keys.
- 2. 1. 4 Call settings -> Answer type -> Auto answer After 10 seconds, a call is connected automatically.

### 2. 2 Call settings -> Call waiting

**Call waiting** – Your handset can warn you when you've got a second call while you are already in a call.

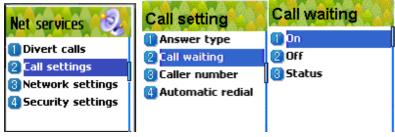

## 2. 3 Call settings -> Caller number

Show caller's number or called number – You can see the number of the caller or you can show your number to the caller when some caller is making a call to you. And vice versa.

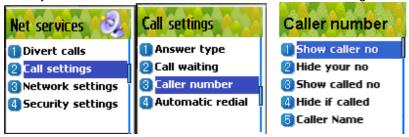

2. 3. 1 Call settings -> Caller number -> Show caller no

This option shows the number of the handset making the incoming call

2. 3. 2 Call settings -> Caller number -> Hide your no

You can hide your handset number when you're making a call out.

2. 3. 3 Call settings -> Caller number -> Show called no

This option allows the number of the handset to be displayed on your screen, to which you are connected, even if your call is diverted to another number.

2. 3. 4 Call settings -> Caller number -> Hide if called

You can hide your handset number from any callers. This function overrides "Show caller no"

2. 3. 5 Call settings -> Caller number -> Caller name

You can see the name matched to caller's handset number if the number and its corresponding name is registered in your phone book.

2. 4 Call settings -> Automatic redial

Try to redial automatically – If the call is dropped when you're making a call, your handset tries to dial out repeatedly 2 or 4 times. You can choose the number of trials.

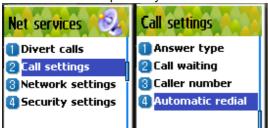

### Setting Preferred Netwokrs

 $[menu] \rightarrow [3.Net services] \rightarrow [3.Network settings] \rightarrow [1.Preferred N/W]$ 

- 1. You can see the network list which your handset provides to you.
- 2. Select a "network name"
- 3. Press OK button, then you can

Insert: add the network to the top of the preferred network list

Added to end: adds the network to the end of the preferred network list

Delete: delete the network name

## Setting Add new Networks

 $[menu] \rightarrow [3.Net services] \rightarrow [3.Network settings] \rightarrow [2.Add new]$ 

- 1. This option shows the network list which your handset does not provide. You should register a network to the list directly.
- 2. Select a "network name"
- 3. Press OK button, then you can

Add: Enter the country code, network code, and network name as they are requested, and this can include new networks whose network codes are not known to the handset

Change: Choose a network name to change and then enter the network code, country code, and network name newly to change the network.

Delete: delete the network name

#### N/W selection

 $[menu] \rightarrow [3.Net services] \rightarrow [3.Network settings] \rightarrow [3.N/W selection]$ 

[1.Automatic]: A network can be selected automatically

[2.Manual]: You can choose a specific network to subscribe.

# Changing Your Network Password

 $[menu] \rightarrow [3.Net services] \rightarrow [3.Network settings] \rightarrow [4.Change]$ 

The network password is available from your network service provider. It is also used for setting Network Call Barring options and is not the same as your SIM card PIN1.

## Accessing Security settings

[menu] → [3.Net services] → [4.Security settings]

- 1. A window is popup to request the password.
- 2. Enter the handset password in a popup window and press OK.

# Setting SIM lock

 $[menu] \rightarrow [3.Net services] \rightarrow [4.Security settings] \rightarrow [1.SIM lock]$ 

[1.Lock]: When the handset is power-up, PIN1 password is required to access the main menu.

[2.Unlock]: When the handset is power-up, no PIN1 is required and you can see the main menu.

[3.Change PIN]: This menu is visible when "SIM lock setting" is set to "Lock". The user can change PIN1 immediately.

# Setting Handset lock

 $[menu] \rightarrow [3.Net services] \rightarrow [4.Security settings] \rightarrow [2.Handset lock]$ 

[1.Unlock]: This option does not restrict the user not to access the main menu and not to make a call.

[2.Call only]: The user only can make a call and cannot access the main menu without the handset password

[3.Lock]: Only the emergency call is allowed. The user cannot do anything,

[4.Change code]: The user is free to change the handset password.

# Setting H/S barring

 $[menu] \rightarrow [3.Net services] \rightarrow [4.Security settings] \rightarrow [3.H/S barring]$ 

[1.Incoming]

Lock: Select LOCK to activate or cancel barring of all incoming calls

Unlock: Select UNLOCK not to activate or cancel barring of all incoming calls [2.Outgoing]

Bar all : Select this to activate or cancel barring of all outgoing calls

Bar prefixed: To bar outgoing calls to certain number prefixes, select this. You can then enter the number prefixes to be barred.

- 1. Bar prefixed list is shown which is written by user directly
- 2. Select the Bar prefixed number.
- 3. Press OK, and you can

Add: you can add new prefix to the list

Edit: edit the prefix in the list Delete: delete the prefix in the list

Clear all : erase all the prefixes in the list

Unlock: NOT to activate or cancel barring of *all* outgoing calls When the prefixed bar list is empty, the state is set to UNLOCK

# Setting N/W barring

[menu] → [3.Net services] → [4.Security settings] → [4.H/W barring]

You can request your network service provider

[1.Foreign calls]: to bar the outgoing international calls

[2.Only local/home]: to bar all calls except those on local and home networks

[3.Bar incoming]: to bar all incoming call

[4.Incoming abroad]: to bar incoming calls if the handset is abroad

[5.Outgoing calls]: to bar all outgoing call

When you select one of the above menu,

- 1. The call list to be barred is displayed
- 2. You choose one item in the call list
- 3. Press OK, and you can make the call

On: to be barred

Off: not to be barred.

Status: to see whether the call is barred or not

[6.Clear all]: Cancel all the settings

#### Setting Fixed dialing

[menu] → [3.Net services] → [4.Security settings] → [5.Fixed dialing]

[1.Fixed dial]

Enable: This option allows the user to only dial those numbers which match a set of "filters" stored in a list on the SIM

Disable: Select this option to disable the "Fixed Dialing"

[REF] The PIN2 password is required when you turn it on or turn it off [2.Fixed dial list]: Display the Fixed dial list

## CUG setting

[menu] → [3.Net services] → [4.Security settings] → [6.CUG setting]

[1.List CUGs] Select this, and then

- 1. CUG name list specified by the user is displayed
- 2. Select the CUG name
- 3. Press OK, and you can

Add: add a new CUG name to the index list

Edit: The user can associate their own text, rather than the default text, with

each of the 10 CUG identifiers

Delete: The pre-set CUG identifier is deleted.

Clear all: The all the pre-set CUG identifiers and CUG names are erased.

#### [2.Select]

- 1. CUG name list specified by the user is displayed
- 2. When the user selects a CUG from the menu, the corresponding CUG index will be sent when a call is set up

# Organizer

In Organizer, you can set alarms, keep track of events, make notes, use a simple calculator, convert measures, and time events.

## 1. Alarm

Navigation [Left] Button → 1.Alarm

You can set alarms to ring for once, or on daily or weekly base.

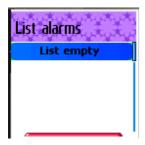

[Default screen without any alarm registered]

## Adding & Deleting alarms

Press [Menu] key -> [OK] button.

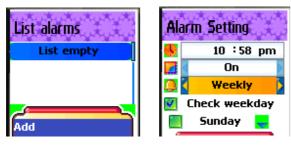

Fill in the alarm time and scroll down once to On/Off toggle bar.

Then, decide On or Off.

At the next scroll bar, you can set this alarm to ring just once, or daily or weekly base.

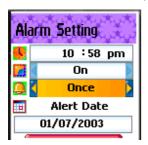

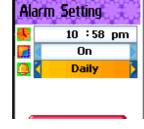

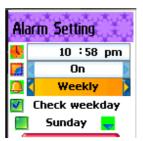

[ repeat type : Once]

[ repeat type : Daily]

[ repeat type : Weekly]

If you choose [Once], then it will ring just once on the given Alert Date.

If you choose [Daily], then it will ring every day at the given time.

If you choose [Weekly], then it will ring on the weekdays you check by pressing Navigation Right [->] key.

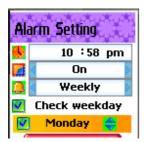

### Selecting alarm melody,

Press [Menu] key then you will see a popup menu where if you select [Melody], you can select alarm melody you like to hear.

[On MorningCall] option lets you hear alarm even when your phone is on silent mode.

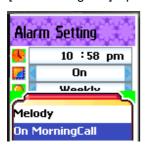

Up to 5 alarms can be added.

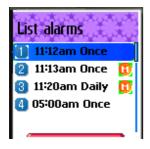

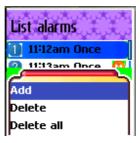

## 2. Scheduler

Navigation Left [->] key → 2.Scheduler

You can keep track of your events by putting short notes and alarms on the calendar.

You will see a blue rectangular cursor on the calendar which you can move around with navigation keys.

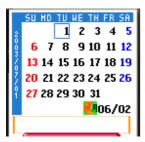

[Calendar without any event set]

### Adding & deleting Events

Move the blue rectangular cursor onto the date on which you want to put an event. Then press [Menu] key -> select [Add Event].

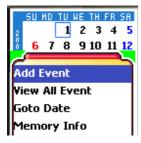

Or, just press [OK] key on a date and [Menu]key -> select [Add Event]

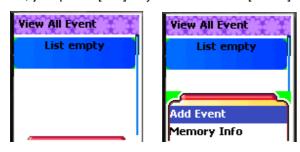

Then you will see following screens.

- Use navigation keys to scroll up and down.

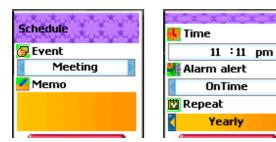

- 1) Event: You can choose the type of the event
  - ( Meeting, Call, restaurant, entertainment, birthday, Travel, and Others).
- 2) Memo: Press [->] to put a short note about the event.
- 3) Time: Set the alarm time.
- 4) Alarm alert: You can set when the alarm to ring

(On time, 1Hour Before, 2Hour Before, 1Day Before, 2Day Before, and No alerting)

5) repeat: You can set how often the event happens.

(Once, Daily, Weekly, Monthly, and Yearly)

- ex) For birthday, you would make it Yearly.
- 6) Press [Menu] to choose the melody to hear on the event time.

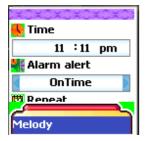

7) Now, everything's done. Just press [OK] to save the event.

When a new event is set on a date, it is marked on the calendar. You can see the events registered on that day on the bottom of the screen. Press [OK] to see the details of the events.

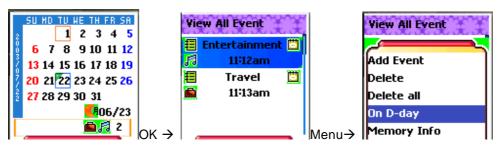

Press [Menu] key and then you will see a popup menu.

- 1. Add Event: To add anther event on the selected day.
- 2. On D-day: Show you how many days are left until the event.
- 3, 4 Delete & Delete All: Deletes one or all of events registered on the selected day.
- 5. Memory Info: shows the number of events registered.

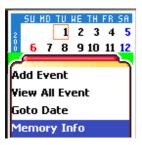

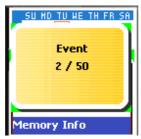

### To see all events put on the calendar

Press [Menu] key → select [View All Event]

### Jumping to specific date

Press [Menu] key → select [Goto Date]

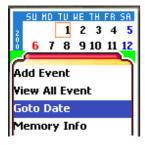

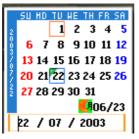

# 3. Memo [<-] [3]

You can keep short notes on your phone.

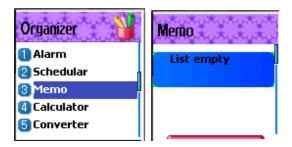

Press [MENU] then you will see following sub menus.

- 1. Add: You can create a short note.
- 2. Delete: Delete the selected note.
- 3. Delete all : Deletes all notes.

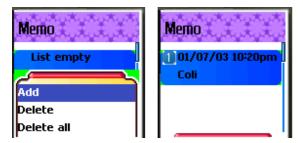

After you are done with writing, press [OK] key to save the note.

You can edit notes by pressing [OK] key on the list view.

You can keep notes up to 20.

### 4. Calculator

Addition, subtraction, multiplication, and division of decimal numbers are supported.

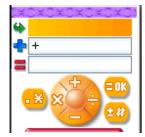

One of the four operators is selected with navigation keys. [Ok] key gives you the result of calculation. Press [\*] Key to set point and [#] to toggle the sign of number.

Example:  $6 \times 5 / 2 + 2 =$ 

[Keypad 6], [Scroll Left], [5], [Scroll Right], [2], [Scroll Up], [2], [Ok Key]

# 5. Stop Watch

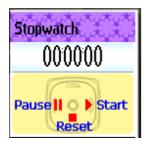

You can time an event using this stopwatch function. The stopwatch can be operated with the navigation key. Press *Start* to time an event, press *Pause* to pause timing and press *Reset* to clear the time and wait

#### 6. Converter

In Converter, you can convert measures such as Length, Area, Volume and Weight from one unit to another.

Basically, 'Length' includes cm, m, inch, feet, yard and mile. 'Area' includes sq. m, a, sq. feet, sq. yard and acre. 'Volume' includes cu. cm, cu. m, L, cu. inch, cu. feet, cu. yard and gallon. 'Weight' includes g, kg, t, grain, oz and pound.

Select the measure among Length, Area, Volume and Weight pressing navigation [Left] key or [Right] key.

Select the target unit pressing navigation [Left] key or [Right] key after moving down using navigation [Down] key.

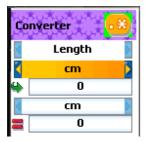

Enter the target value pressing keypad and dot(.) using key [\*].

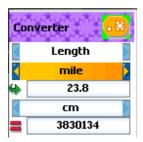

Select the result unit pressing navigation [Left] key or [Right] key.

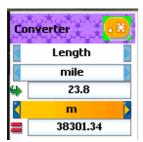

This converter displays the result value converted whenever entering the target value or changing the target unit/result unit.

It is impossible some of units are converted. In that case, this converter displays the result value as zero.

# Fun & Tools

## **Games**

| Title        | miniSoccer            |
|--------------|-----------------------|
| LCD          | 64K Color [128 x 160] |
| Sound        | 40 Poly [MA3]         |
| Release Date | 2003.04.30            |
| Copyright    | Diffon, Inc.          |

## [Introduction]

This game is the mini soccer game supported single match mode and tournament mode between 16 countries. Each team consists of 5 players included a goalkeeper. All field players can be controlled to move (Up, Down, Left, Right, Left-Up, Left-Down, Right-Up, Right-Down), pass and tackle. Each player has his own special ceremony when he is earning and losing a point.

Team play helps to make a score very much.

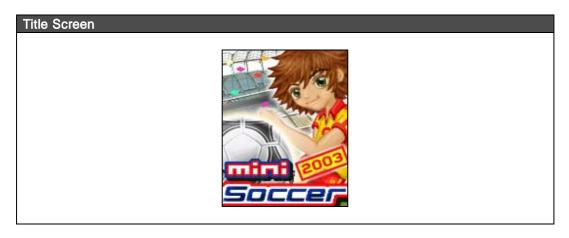

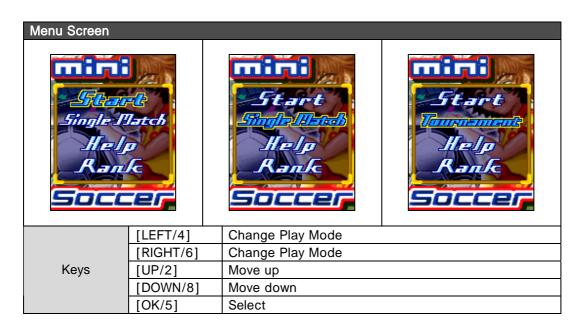

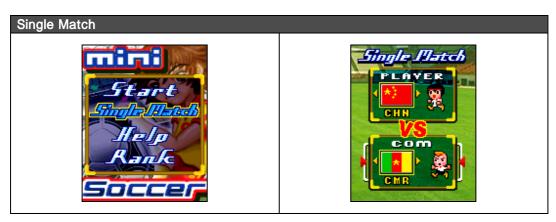

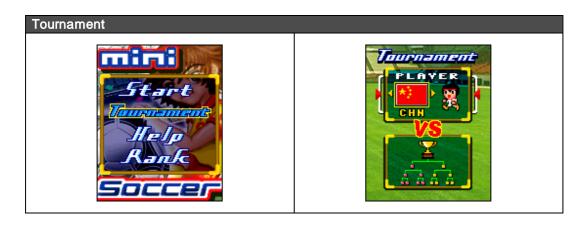

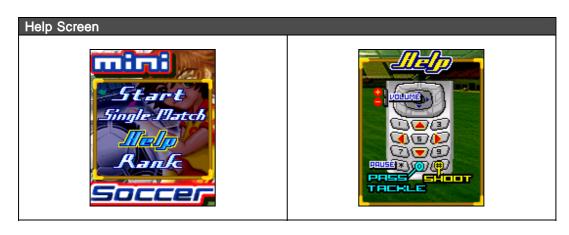

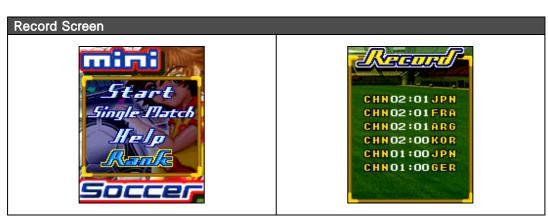

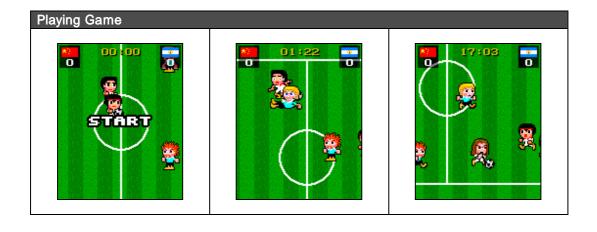

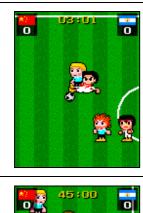

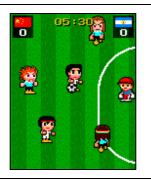

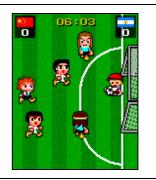

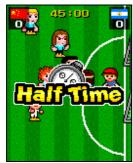

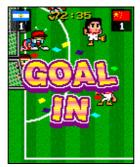

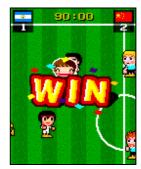

Keys

| [LEFT/4]  | Move Left                       |
|-----------|---------------------------------|
| [RIGHT/6] | Move Right                      |
| [UP/2]    | Move Up                         |
| [DOWN/8]  | Move Down                       |
| [1]       | Move Left-Top                   |
| [3]       | Move Right-Top                  |
| [7]       | Move Left-Down                  |
| [9]       | Move Right-Down                 |
| [0]       | Attack : Pass, Defense : Tackle |
| [#]       | Shoot                           |

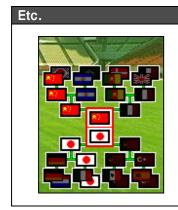

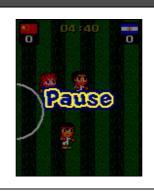

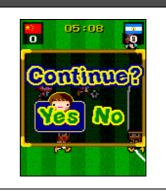

| Title        | MyPuppy               |
|--------------|-----------------------|
| LCD          | 64K Color [128 x 160] |
| Sound        | 40 Poly [MA3]         |
| Release Date | 2003.04.30            |
| Copyright    | Diffon, Inc.          |

### [Introduction]

Your cute pet is in your mobile phone.

Time in the game is identical with real time. So the player has to feed up 3 times a day and play with the pet sometimes as like a real pet.

The pet is baby at first. If the player brings up the pet carefully, the pet will be young and then attain full growth. Essential 5 activities are ready for the pet. (feeding, exercising, the veterinary hospital, bath, playing) The player can view the status of the pet and do something appropriately for the pet.

If the player doesn't take care of the pet carefully, the pet will go away or go to Heaven.

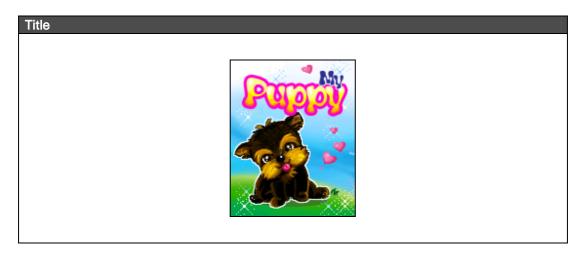

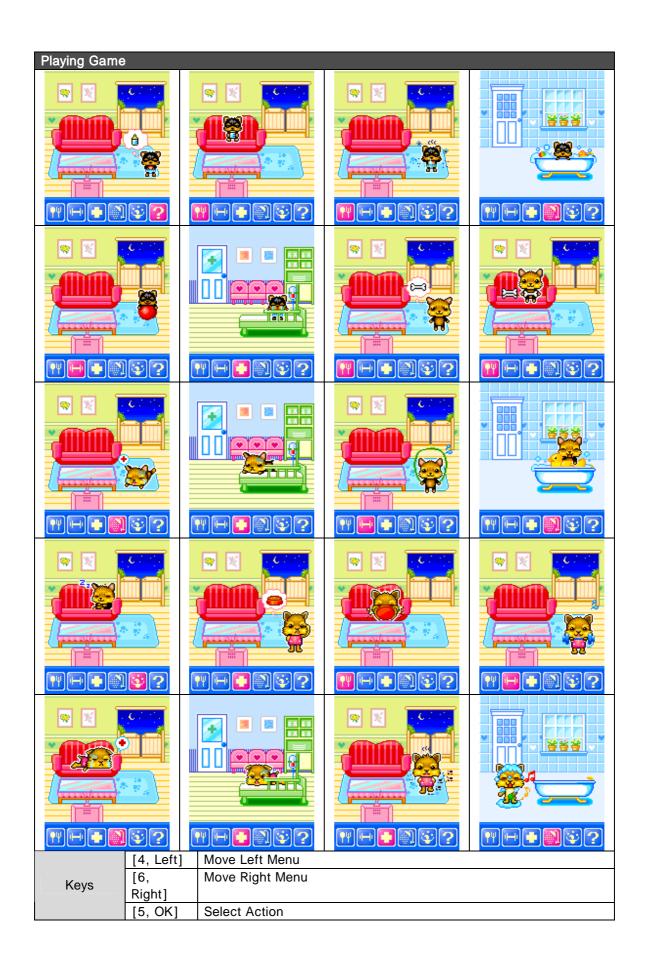

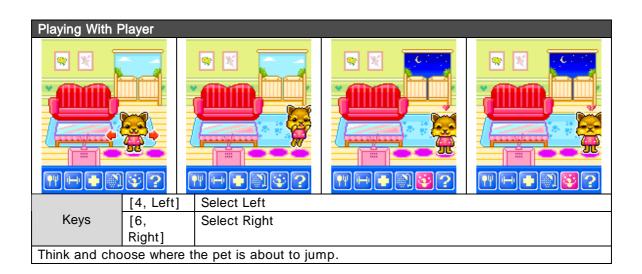

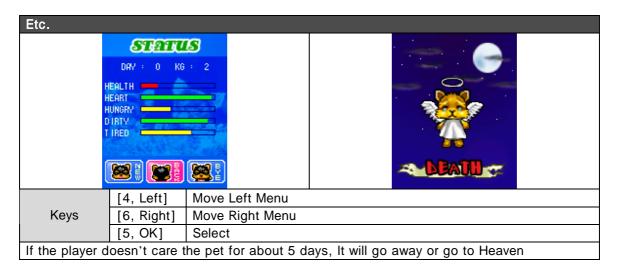

### **Downloaded**

You can view a list of downloaded images and melodies and execute the basic file operation like browse, delete, rename, set as wallpaper, play, and view.

1. image file browser

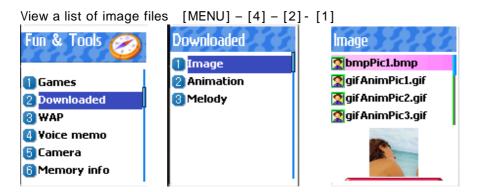

Browse image files using UP/DOWN key.

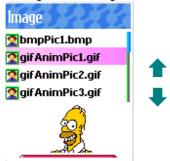

If you want file operation, then press MENU key and browse file operation you want using  $\ensuremath{\mathsf{UP/DOWN}}$  key.

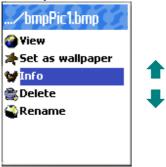

View the full screen image.

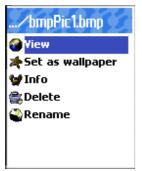

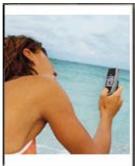

### Set as wallpaper

Press OK key after saving to wallpaper image. If you want to display wallpaper image then goto *display visual option*.

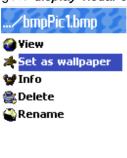

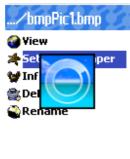

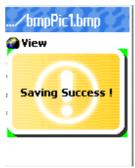

View file information. [MENU] - [DOWN twice] - [OK]

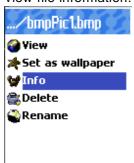

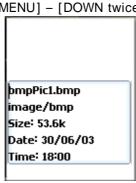

Delete the image file.. [MENU] - [DOWN 3times] - [OK]

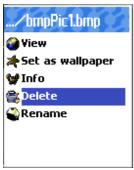

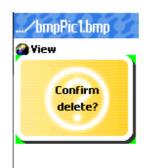

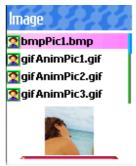

if the confirm window popuped, then press OK key. Don't press any key and wait a moment if you want to cancel deleting.

Rename the file [MENU] – [DOWN 4times] – [OK] Press OK key after modifying the file name.

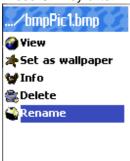

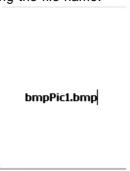

#### 2. Animation file browser

View a list of animation image files [MENU] - [4] - [2] - [2]

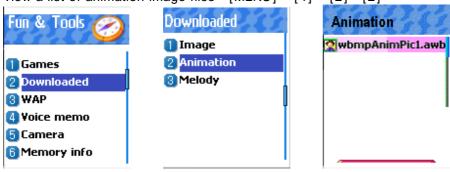

## Send via SMS

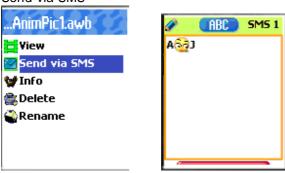

refer the SMS

### 3. Melody file browser

View a list of melody files [MENU] - [4] - [2] - [3]

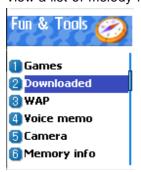

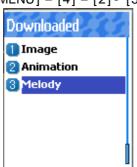

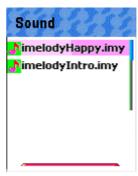

# Memory info

It shows the memory in use, and the memory left.

View the memory info [MENU] - [4] - [6]Press OK key

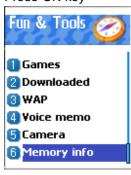

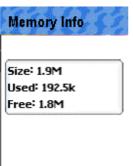

#### Voice memo

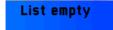

#### 4) Voice memo

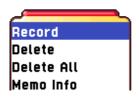

You can record your voice or those of other people using this functionality. This is composed of the voice recorder and the voice player. So, you can record your voice with the recorder and then play it with the player.

Using the key [MENU] on the voice memo view list, you can go into the voice recorder as the following picture.

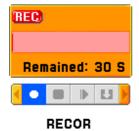

Basically, the voice recorder have the functionalities as RECORD / STOP / PLAY (PrePLAY) / SAVE.

If you press the key [SAVE] after completing the voice recording, you can take a brief note with the text editor, and then see the recorded voice memo on the view list.

If you want to play the recorded voice memo, you can play it using the voice player that entered by pressing the key [OK] on the corresponding list.

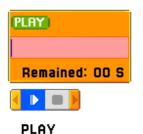

[ Notes ] Max recordable time : 30 Seconds / 1 voice memo

Max recordable memo: 3 Voice memos

# Wap Menu

You can surf on Internet with WAP browser. That means you can connect to Internet anywhere, anytime.

Contact to nearest dealer for detail information.

# 1) Home

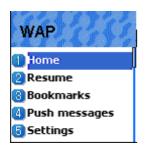

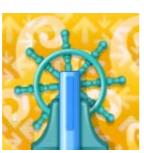

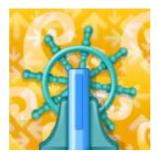

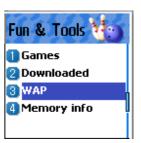

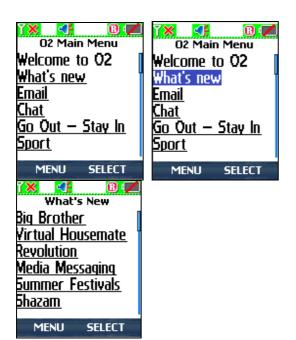

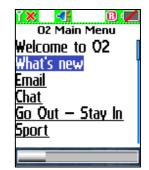

02 Main Menu

Select

Help

Bone

## 2) Resume

You can reconnect the latest web site.

#### 3) Bookmarks

You can store on Internet address with WAP browser.

#### 3) Push messages

Mobile can receive Push Messages from Service Provider.

#### 4) Settings

With this function, you can set Connection settings, Security certification, Cache mode, Push security.

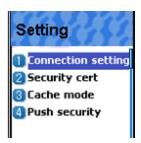

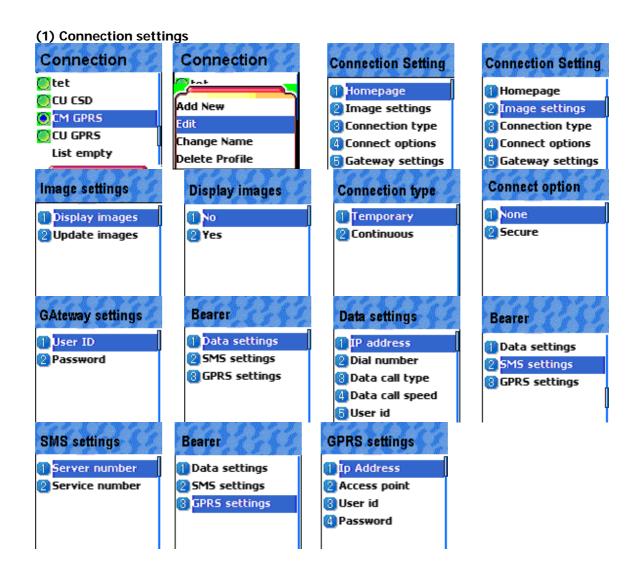

- A. Homepage: This is an address of homepage.
- B. Image: You can select image display option.
- C. Connection : You can select connection-orientation/connection-less or with-security / without security
- D. Gateway: This is an ID and password of Gateway
- E. Bearer: You can select bear type (Data / SMS / GPRS)
- F. Data options

IP address : IP address of Gateway

Dial: Dial number

DataCall Type: ISDN/ analogue

Data Call Speed: 2400/4800/9600/14400 bps

Userid

**Password** 

Timeout: 30/60/90/120 msec

G. SMS options

Server number Service number

H. GPRS options

Ip Address : Gateway IP address Access point : Access point name

User id Password

## (2) Security

These are lists of Security Certification.

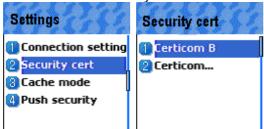

## (3) Cache mode

You can set mode in two options(Always check/Never check).

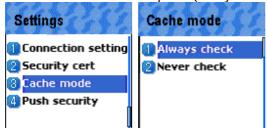

## (4) Push security

-Accept all -Trusted only -Accept none

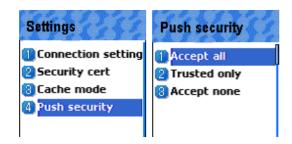

## 5) Empty Temp File

-Empty cache -Empty Cookies -Empty Password

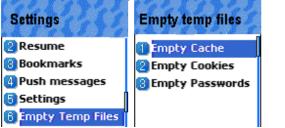

## 6) Version info

This function is to view the software version of WAP browser.

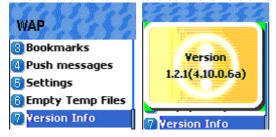

#### 7) On-line menu

If you press a menu key when browsing, browser menu will be available.

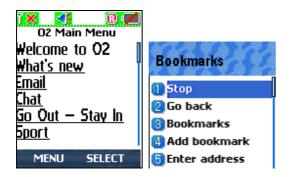

Stop: stops current page download

Go back: navigates back one page in the history list

Bookmarks : presents the list of bookmarks

Add bookmark: creates a new bookmark for the page you are viewing.

Enter address: allows you to enter a URL to browse to Home: takes you back to the top of current page
Top: jumps you back to the top of the current page
Refresh: reloads the current page(not the cached version)

## Camera

With the camera you can take pictures of people or events while on the move. The pictures are manually saved in the images application, where you can rename them and organise them in folders. The camera produces JPEG pictures.

## STK

The feature allows you to use a set of commands and procedures during the network operation of GSM.

It is available only when provided by service provider

Please contact your service provider for more details

# **Phonebook**

Store and search a phone number, and register a number as group.

Group search

Name search

Add new name

Speed dial list

Settings

## **Phone Book Menual**

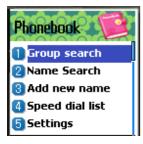

## **Group Search**

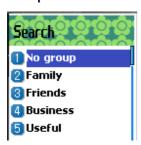

Search a person's number registered to each group

Name Search

If press Ok key, Search a person in the PhoneBook list by typing PINYIN or AlphaBet in the T9

Editor. If no input in the T9 Editor, show the total list of Phone Book.

If the size of a Name overflows, it scrolls. Move to each phone number with navigation key.

You can make a call with number listed first by pressing Send Key in a list. A list can have 3

phone numbers (handphone, home, office), and if you want to make a call with one of the

numbers, press the Send Key in the selected number list. The last number in the list is the

number in scrolling.

Window when Menu Key pressed in idle state

Search (search a number in the list)

Edit

Delete (delete all numbers of the person)

Window when Menu Key pressed in the each number
Delete(delete the number)
Add to Speed (store the number to the Speed Dial)
Send Message (Menu to send SMS / EMS / MMS)

Change to the View Name by pressing Ok Key in the list. It shows all of the information about the person, but can not modify the information. To modify the information, press Menu Key and select Edit.

## Add New Name

Add new phone number in the Edit mode.

To edit the Name / PhoneNumber / Memo / Picture, move to the item and press any key on the item. You can select group / individual bell by pressing left or right navigation key.

You select Picture, then go into Album. By pressing OK Key, you can store the picture.

#### **Speed Dial List**

You can store up to 100 of Speed Dials (00  $\sim$  99). Name & PhoneNumber are toggling one another in turn. To select Speed Dial #0 in idle state, press long 00, then you can make a call with the number.

Icon, PhoneNumber, and Name are shown in the list. To store a number into the Speed Dial list, select a number, and press Menu Key and choose Add to Speed, then press OK key in the list you want  $(00 \sim 99)$ .

## **Settings**

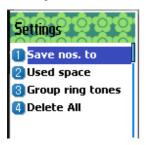

## Save nos.to

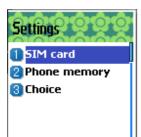

Select the memory for an item to be stored by pressing OK key. Memory choice will be one of the SIM card / Phone memory / Choice, etc. In the case of Choice, when you select Add New Name in the menu #3, the window asking which memory (Sim / Phone) you want will be

shown.

## **Used space**

Show the memory currently used.

Store total 1000 items to the phone memory.

## Group ring tones

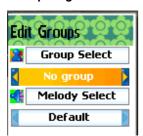

select a bell sound for each group with navigation key(up, down, left, right)

# **Appendix**

Care and Maintenance

Followings are to help ensure the proper use and the life of your mobile phone.

Keep your mobile phone and its accessories out of small children's reach.

Keep it dry. Use your phone at a normal temperature. Temperature higher than 55°C or lower than -20°C (Higher than 131°F or lower than -4°F) may cause damage to your phone.

Do not use or store your mobile phone in dusty or dirty areas if possible.

Do not attempt to open your mobile phone.

Do not drop, knock or shake it.

Do not use harsh chemicals, cleaning solvents, or strong detergent to clean mobile phone.

If your mobile phone or its accessory is not working properly, contact your dealer immediately.

Use only approved batteries, battery chargers and accessories to help ensure the proper function of your phone and battery life. Any malfunction or damage caused by the use of any

third-party accessories will void the limited product warranty.

Keep battery contacts and battery charging socket at the bottom of your phone from direct contact with conductive objects. Otherwise it could cause a short-circuit and result in potential damage or harm.

#### Troubleshooting

If you have any problem while using your phone, please refer to following checklists to solve problem. If the problem persists, please contact your dealer immediately for services then.

## "Insert SIM Card" message appears:

Make sure that the SIM card is correctly installed. Check SIM is working properly, it may be defected or out of order. If so, send it to network service provider. Or, clean the SIM card contact.

## "Handset locked enter password" message appears:

Enter the valid lock code. If you don't know the valid lock code, contact dealer near you.

## "Enter PIN1" appears:

Enter the valid PIN1 code with the SIM card. If you don't know the code, contact your

dealer. With handset locked with 3 invalid trials, incoming call could be received.

#### "No service", "Network failure" is displayed:

Check the signal strength indicator. The network connection was lost. You may be in the basement or building where signal is weak. Move to other location to receive signal properly. In another case, you may be too far from the base station of your network service provider. Then, ask your network service provider service range map.

#### Audio quality is poor. Echo, or noise makes it hard to hear:

Hang up the phone and then dial again. You may be switched to a better quality network line.

## Correspondence cannot hear you speaking

Your mobile phone is set to enable MUTE function. Make mobile phone to UNUTE by pressing.

## The standby time becomes short:

You may be in weak signal area. Turn it off temporarily while you are expecting no calls. Or your mobile phone battery life may be over. Then, get a new battery.

## The phone is not turned on:

Check the battery capacity or charge the battery. You can turn your phone on to check during charging.

## Unable to send message:

You may have not subscribed to SMS service or network service provider in your area couldn't support service.

## Unable to make a call:

You mobile phone is set to fixed dial function. Then, cancel fixed dial function.

#### Unable to charge the battery:

It could be one of 3 possible situations: one is that your mobile phone charger is out of order. Then contact dealer near you. Another is that you attempt to use your mobile phone in severe temperature. So, change the battery-charging environment. The other is the poor connection. Then check the connector.

#### Unable to input data in the Phonebook:

Your phonebook memory is full. Delete some entries from phonebook list.

#### Unable to choose certain function:

You are not subscribed in that service or in network service provider where not support that service. Contact your service provider.

## Using the batteries

Your mobile phone is equipped with Li-on battery. The following batteries are also available (Contact dealer near you):

- -Standard battery
- -Slim battery

## Precautions when using batteries

Do not use any charger and battery that is damaged in anyway.

Use the battery only for its intended purpose.

If you use the phone near the near the network's base station, it uses less power; talk and standby time will increase as strong as signal strength.

Battery charging time depends on the remaining battery charge and type of battery and charger used.

Battery lifetime is about hundreds times in charging and discharging, but it will gradually wear

out.

Use only approved battery and recharges your battery only with approved chargers. When a charger is not in use, disconnect it from the power outlet. Overcharging makes battery lifetime shortened

Do not leave the battery in hot or cold places, such as in a car in summer or winter. This reduces the capacity of battery. Always try to keep the battery at room temperature.

Do not short-circuit the battery. Accidental short-circuiting can occur when a conductive object contacts both contact directly. Short-circuiting terminals may damage the battery.

Dispose of used batteries in accordance with local regulation. Always recycle. Never dispose of batteries in fire.

Don't use other than the specified battery charger. To prevent injury or burns, don't allow metal objects to contact or short circuit the battery terminals.

Don't discard the Battery Pack into to fire.

## Safety information

#### **Road Safety**

Remember, road safety always comes first.

Do not use a hand-held telephone while driving a vehicle. If using a hand-held phone, park the vehicle before conversing. Always secure the phone in its holder; do not place the phone on the passenger seat or where it can break loose in a collision or sudden stop.

The use of an alert device to operate a vehicle's lights or horn on public road is not permitted.

## Operating environment

Remember to follow any special regulations in force in any area and always switch off your phone whenever it is forbidden to use it, or when it may cause interference or danger.

When connecting the phone or any accessory to another device, read its user's guide for detailed safety instructions.

With other mobile radio transmitting equipment, users are advised use mobile phone in the normal operating position for the satisfactory operation of the equipment and for the personnel (Held to your ear with the antenna pointing over your shoulder)

#### Electronic devices

Most modern electronic equipment is shielded from radio frequency (RF) signals. However, certain electronic equipment may not be shielded against the RF signals from your wireless phone. Operation of any radio-transmitting equipment may interfere with inadequately protected medical devices. Consult a doctor or the manufacturer of the medical device if you have any questions. Other electronic equipment may also be subject to interference.

Always switch off the phone when at a refueling point (service station). You are reminded of the need to observe restrictions on the use of radio equipment in fuel depot (Fuel storage and distribution areas), chemical plants or where blasting operations are in progress. Do not store or carry flammable liquids, gases or explosive materials in the same compartment as the phone, its parts or accessories.

Switch off your mobile phone when in an aircraft. The use of mobile phones in an aircraft is illegal and may be dangerous to the operation of the aircraft or disrupt the cellular network. Failure to observe this instruction may lead to the suspension or denial of cellular telephone services to the offender, legal action or both.

#### **Emergency calls**

IMPORTANT! This phone, like any wireless phone, operates using radio signals, wireless and landline network as well as user-programmed functions, which cannot guarantee connection in all condition. Therefore, you should never rely solely upon any wireless phone for essential communications (e.g. medical emergencies).

Remember, to make or receive any calls the phone must be switched on and in a service area with adequate cellular signal strength. Emergency calls may not be possible on all wireless phone networks or when certain network services and/or phone features are in use. Check with local cellular service providers:

To make an emergency call:

If your phone is not on, Switch it on. You should be in a service area, so check the radio signal strength. Emergency calls may not be possible on all cellular phone networks or when certain network services and/or phone features are in use. Check local cellular service provider.

#### Statement according to FCC part 15.19

This device complies with Part 15 of the FCC Rules. Operation is subject to the following two conditions: (1) this device may not cause harmful interference, and (2) this device must accept any interference received, including interference that may cause undesired operation.

FCC ID: JYCG310

#### Statement according to FCC part 15.21

Modifications not expressly approved by this company could void the user's authority to operate the equipment.

#### Statement according to FCC part 15.105

**NOTE**: This equipment has been tested and found to comply with the limits for a Class B digital device, pursuant to Part 15 of the FCC Rules. These limits are designed to provide reasonable protection against harmful interference in a residential installation. This equipment generates, uses and can radiate radio frequency energy and, if not installed and used in accordance with the instructions, may cause harmful interference to radio communications. However, there is no guarantee that interference will not occur in a particular installation. If this equipment does cause harmful interference to radio or television reception, which can be determined by turning the equipment off and on, the user is encouraged to try to correct the interference by one or more of the following measures:

- . Reorient or relocate the receiving antenna.
- . Increase the separation between the equipment and receiver.
- . Connect the equipment into an outlet on a circuit different from that to which the receiver is connected.
- . Consult the dealer or an experienced radio/TV technician for help.

#### RF exposure FCC

Tests for SAR are conducted using standard operating positions specified by the FCC with the phone transmitting at its highest certified power level in all tested frequency bands. Although the SAR is determined at the highest certified power level, the actual SAR level of the phone while operation can be well below the maximum value. This is because the phone is designed to operate at multiple power levels so as to use only the power required to reach the network. In general, the closer you are to a wireless base station antenna, the lower the power output.

Before a phone model is available for sale to the public, it must be tested and certified to the FCC that it does not exceed the limit established by the government-adopted requirement for safe exposure. The tests are performed in positions and locations (e.g., at the ear and worn on the body) as required by the FCC for each model. (Body-worn measurements may differ among phone models, depending upon available accessories and FCC requirements). While there may be differences between the SAR levels of various phones and at various positions, they all meet the government requirement for safe exposure.

For body worn operation, to maintain compliance with FCC RF exposure guidelines, use only accessories that contain no metallic components and provide a separation distance of 15mm (0.6 inches) to the body. Use of other accessories may violate FCC RF exposure guidelines and should be avoided.

#### Health and Safety Information FCC

Exposure to Radio Frequency (RF) Signals

Your wireless phone is a radio transmitter and receiver. It is designed and manufactured not to exceed the emission limits for exposure to radio frequency (RF) energy set by the Federal Communications Commission of the U.S. Government. These limits are part of comprehensive guidelines and establish permitted levels of RF energy for the general population. The guidelines are based on the safety standards previously set by both U.S. and international standards bodies:

This EUT has been shown to be capable of compliance for localized specific absorption rate (SAR) for uncontrolled environment/general population exposure limits specified in ANSI/IEEE Std. C95.1-1992 and had been tested in accordance with the measurement procedures specified in FCC/OET Bulletin 65 Supplement C (2001) and IEEE Std. 1528-200X (Draft 6.5, January 2002).

Ministry of Health (Canada), Safety Code 6. The standards include a substantial safety margin designed to assure the safety of all persons, regardless of age and health. The exposure standard for wireless mobile phones employs a unit of measurement known as the Specific Absorption Rate, or SAR. The SAR limit set by the FCC is 1.6W/kg \*.

\* In the U.S. and Canada, the SAR limit for mobile phones used by the public is 1.6 watts/kg (W/kg) averaged over one gram of tissue. The standard incorporates a substantial margin of safety to give additional protection for the public and to account for any variations in.